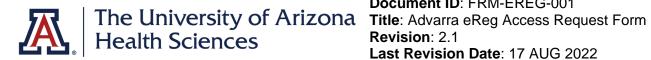

## **Standard Roles Table**

The following roles are created/customized based on Advarra's system roles. All roles that are modified will include the UAHS label in eReg. UAHS includes the following standard system roles:

| Role Name                           | Allows Users To                                                                                                    |  |
|-------------------------------------|----------------------------------------------------------------------------------------------------|--|
| Affiliate<br>Access                 | Intended for users from outside of the coordinating center organization to give them permission to log in, upload documents, and send copies of those documents to the coordinating center.                                                                                                    |  |
| Clinical<br>Research<br>Coordinator | <ul> <li>View contact records, including credentials and delegated tasks by staff role.</li> <li>View assigned protocols, including multi-site protocols.</li> <li>Create review sessions globally, and view, edit, and delete review sessions to which they are assigned.</li> <li>View the Sign Documents page and electronically sign documents.</li> </ul> This role is intended to be a standalone role for a user.                                                                                                    |  |
| Multi-Site<br>Access                | <ul> <li>View and edit contact records, including credentials and delegated tasks by staff role.</li> <li>Manage assigned multi-site protocols, including staff, documents, and organizations.</li> <li>Manage participating sites.</li> <li>View the Sign Documents page and electronically sign documents.</li> <li>This role is intended to be an additional role stacked on top of other roles for a user.</li> </ul>                                                                                                    |  |
| Principal<br>Investigator           | <ul> <li>View contact records, including credentials and delegated tasks by staff role.</li> <li>View organization records and regulatory tracking documents in the system.</li> <li>View assigned protocols, including multi-site protocols.</li> <li>View and edit staff for assigned protocols, including multi-site protocols.</li> <li>View the Sign Documents page and electronically sign documents.</li> </ul>                                                                                                    |  |
| Regulatory<br>Coordinator           | <ul> <li>View, add, edit, and delete contact records, including credentials and delegated tasks by staff role.</li> <li>View and edit organization records at the global level.</li> <li>View, add, edit, and delete staff for protocols to which they are assigned, including importing staff.</li> <li>View and edit protocol documents/URLs for protocols to which they are assigned, including importing documents from OnCore.</li> <li>View, add, edit, and remove organizations for protocols to which they are assigned, including adding and editing organization details.</li> <li>View and edit the outline for protocols to which they are assigned.</li> </ul> |  |

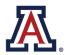

| Signer                | Review and sign documents.                                                                                                    |  |
|-----------------------|----------------------------------------------------------------------------------------------------|--|
| Reviewer              | View both protocol-based and SOP review sessions to which they have been assigned as a reviewer.                                                                              |  |
| Reports               | View reports for assigned protocols or for their department.<br>This role is intended to be a standalone role OR an additional role stacked on top of other roles for a user. |  |
|                       | View the Sign Documents page and electronically sign documents.                                                                                                    |  |
| Regulatory<br>Manager | <ul> <li>Create review sessions globally, and view, edit and delete review sessions to<br/>which they are assigned.</li> </ul>                                                |  |
|                       | View regulatory templates.                                                                                                    |  |
|                       | Run reports.                                                                                                    |  |
|                       | View and edit the Inbox Configuration for protocols in their department.                                                                                                    |  |
|                       | Lock and unlock protocols in their department.                                                                                                    |  |
|                       | View and edit the outline for protocols in their department.                                                                                                    |  |
|                       | <ul> <li>View, add, edit, and remove organizations for protocols in their department,<br/>including adding and editing organization details.</li> </ul>                       |  |
|                       | including importing documents from OnCore.                                                                                                    |  |
|                       | <ul><li>importing staff.</li><li>View and edit protocol documents/URLs for protocols in their department,</li></ul>                                                           |  |
|                       | • View, add, edit, and delete staff for protocols in their department, including                                                                                              |  |
|                       | <ul> <li>View and edit organization records at the global level.</li> </ul>                                                                                                   |  |
|                       | • View, add, edit, and delete contact records, including credentials and delegated tasks by staff role.                                                                       |  |
|                       | <ul> <li>View application settings, delegated tasks by staff role at the system level,<br/>reference lists, and the help menu.</li> </ul>                                     |  |
|                       | View the Sign Documents page and electronically sign documents.                                                                                                    |  |
|                       | <ul> <li>Create review sessions globally, and view, edit, and delete review sessions to<br/>which they are assigned.</li> </ul>                                               |  |
|                       | View regulatory templates.                                                                                                    |  |
|                       | Run reports.                                                                                                    |  |
|                       | • View and edit the Inbox Configuration for protocols to which they are assigned.                                                                                             |  |
|                       | Lock assigned protocols.                                                                                                    |  |

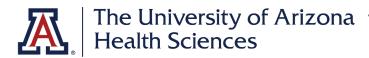

**Request User Access** – Please complete this form and submit a ticket to request access. COM-IT will assign trainings on Advarra University. New users are responsible to enroll and complete required trainings on EDGE Learning: CITI, HIPAA, ISA and GCP (visit CTapps website for more information). Once all trainings are completed, fill out the CDA form and attach to the ticket to confirm the completion of all trainings.

| Date Requested:       |  |  |  |
|-----------------------|--|--|--|
| Requestor:            |  |  |  |
| Requestor email:      |  |  |  |
|                       |  |  |  |
| User Full Name:       |  |  |  |
| User UA NETID:        |  |  |  |
| User College:         |  |  |  |
| User Dept/Division:   |  |  |  |
| User's Email Address: |  |  |  |

## **Change Information**

Include new roles to assign, old roles to remove, or information related to termination of the User's access.

## Role Needed (check all that apply; role definitions are provided on pages 2-4.)

| Affiliate Access                     | Regulatory Manager               |
|--------------------------------------|----------------------------------|
| <b>Clinical Research Coordinator</b> | Reports                          |
| Multi-Site Access                    | Reviewer (Internal and External) |
| Principal Investigator               | Signer                           |
| Regulatory Coordinator               |                                  |

**Supervisor Signature:** 

Date if not included in eSignature block